Descriptive Statistics: Tabular, Graphical and Numerical summaries of data.

Section 2: Descriptive Statistics: **Tabular** and **Graphical** summaries of data.

Section 3: Descriptive Statistics: **Numerical** summaries of data.

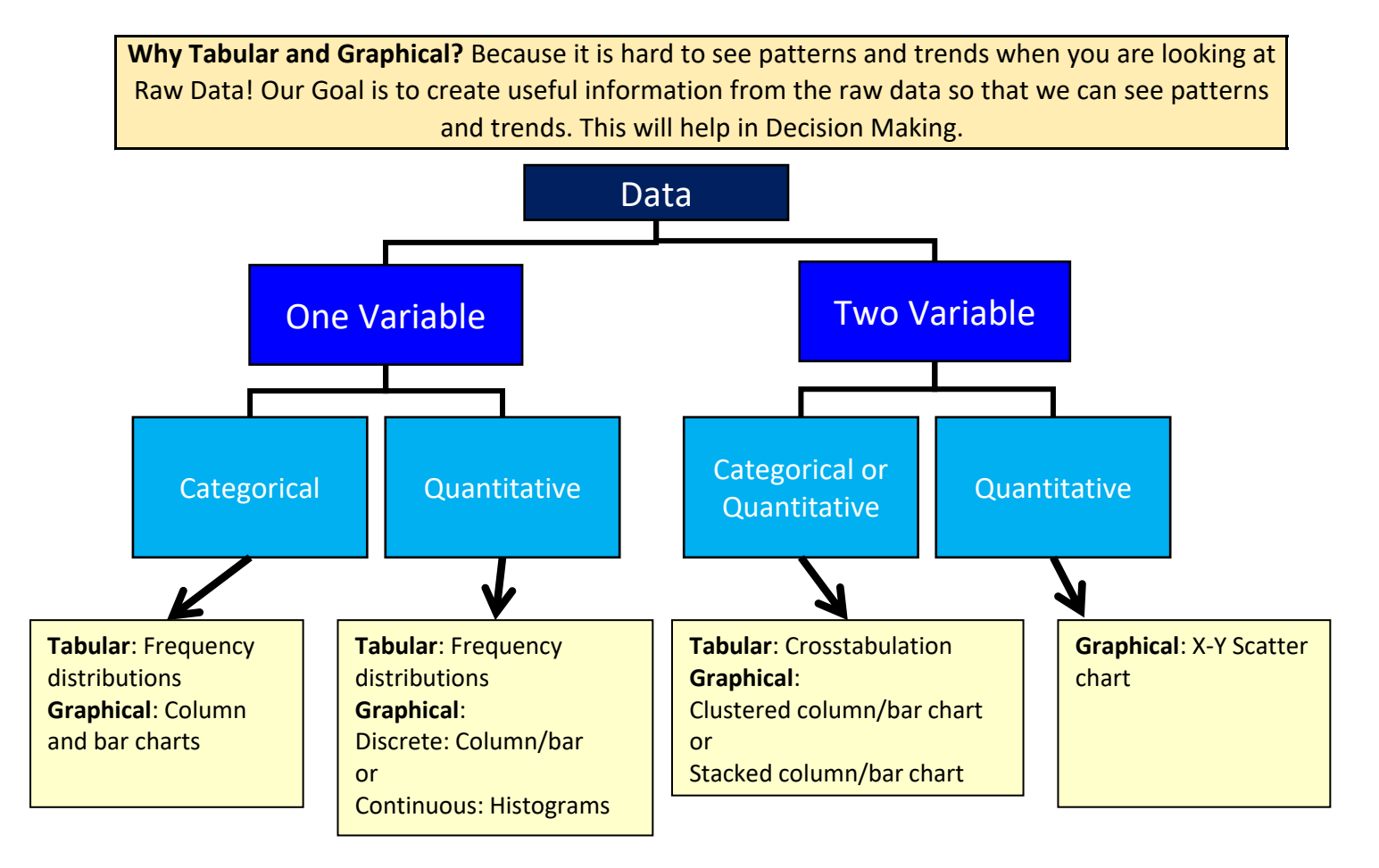

## **Statistics**

Numerical facts like:

USA unemployment rate reported Jan. 2021 was 6.3%

Sioux Radcoolinator student ranked at the 90th percentile for the test

3rd quarter YouTube advertising revenue was \$7.20 billion vs. \$7.4 billion expected.

## **Subject of Statistics defined:**

Statistics is the art and science of collecting, analyzing, presenting and interpreting data.

# **Descriptive Statistics:**

Data that is summarized and presented

**Tabular**: table of information

**Graphical**: charts, graphs, visualizations

**Numerical**: like an average (mean), median, mode

# **Inferential Statistics:**

The process of using data obtained from a sample to make estimates and test hypotheses about the characteristics/attribute of a population Take a sample from the population and draw reasonable conclusions that can help to estimate the unknown future.

Define Terms:

**Population**: The set of all elements of interest in a particular study

(In many situations it is too costly to get data from all the elements in the population)

Example ==>> Census: Collecting data for a population

**Sample**: A subset of the population

Example ==>> Sample survey: Collecting data for a sample

**Categorical data** = labels or names to identify categories of similar items

**Quantitative data** = number data. Discrete or continuous

**Descriptive statistics to summarize and display data:**

**Tabular** display= data in a table = summary reports

**Graphical** display = charts or other visualizations

Tabular and graphical can be used for one or more variables

Tabular and graphical can be used for two variables to show a relationship between the two variables

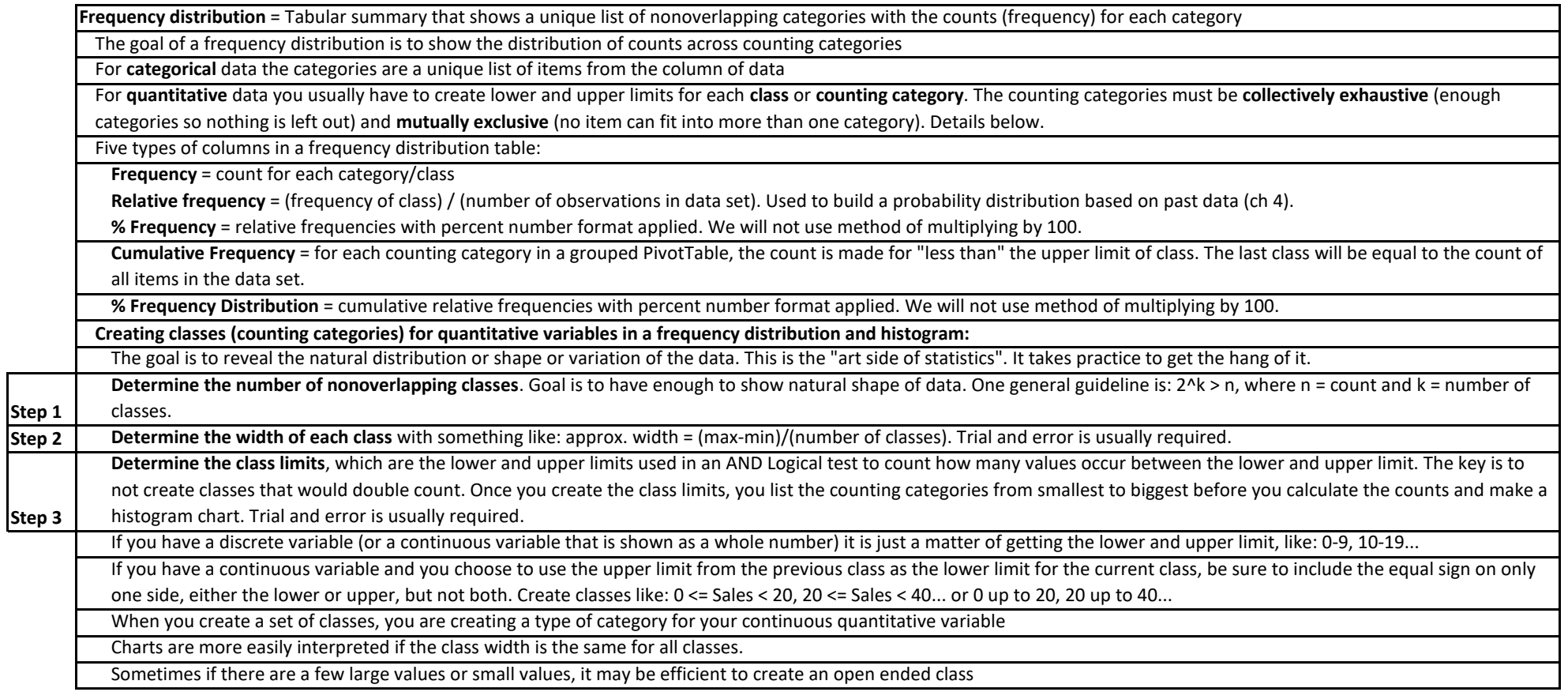

**Visualizing Data**

Why? To get a quick impression of the data. Recognize patterns, trends and "the shape of the data"

Overriding rule: Remove all elements in visual that do not help deliver the message. "No Chart Junk".

**Column and Bar Excel charts** = graphical display that compares relative differences across categories/classes.

**Column chart**: Height of column conveys number

**Bar chart**: Length of bar conveys number.

The difference between the two charts is that the bar chart, as compared to the column chart, can more forcefully emphasize differences across categories and can

accommodate longer category names.

In some statistics and math textbooks, authors will refer to column charts as bar charts. However, in Excel, column charts use vertical rectangles and bar charts use horizonal rectangles.

Both charts are good for displaying frequency, relative frequency or % frequency

For **categorical data**: 1) Columns do not touch (to indicate "gap" between categories) and 2) Order of categories conveys no information.

For **discrete quantitative data**: 1) Columns do not touch (to indicate "gap" between categories) and 2) Order of categories is smallest to biggest help to show the distribution or variation or pattern in data.

For **continuous quantitative data**: 1) Columns must touch to indicate that there is no gap between counting categories. 2) Order of categories is smallest to biggest help to show the distribution or variation or pattern in data.

Specific types of column/bar charts:

**Pareto chart** = quality control categorical data plotted in a column chart with columns sorted by frequencies left to right from biggest to smallest

Used in quality control to show highest to lowest frequency of problems from left to right. Often a cumulative line is added to chart.

**Histogram chart created from a column/bar chart** = continuous quantitative data plotted in a column/bar chart using counting categories with a lower and upper limit, where counting categories are sorted left to right from smallest to biggest and there is no gap between columns to indicate that no data can occur between the successive lower and upper limits. This chart is used to visualize the frequencies from a frequency distribution for a continuous variable. Do not use built-in Excel Histogram Chart: it assumes a normal distribution and does not allow you to provide the lower limit for the first class.

Correct graphical display for revealing the distribution or variation or pattern in how frequencies occur in the data set. This chart shows the shape of the data or the skew in the data.

**Histogram Notes:**

Column or bar charts where columns are touching to indicate that the variable is continuous

Columns touch to indicate that no numbers can fit between classes. "No numbers can fit between columns - no gaps"

Height of columns convey count

Order of classes is important to help reveal shape of data, or distribution of data

**Skew of Histograms:**

What does the distribution of histogram columns look like?

Skew left or negative means a few short histogram columns are on the low end (pull mean down)

Skew right or positive means a few short histogram columns are on the high end (pull mean up)

No skew means the distribution is bell shaped or nearly bell shaped (mean = median = mode)

**Summarize data for one categorical variable**

**Tabular:** Frequency distribution

**Graphical:** Column and bar Excel charts

**Summarize data for one quantitative variable**

**Tabular:** Frequency distribution

**Graphical:** Histogram

**Tabular and Graphical Displays For Two Variables**

**Crosstabulation** = tabular summary for counting with two conditions / criteria / variables.

One variable is the row header and the other is the column header. On the inside of the table, the intersection of the row and column provides the count based on an AND Logical test. Variables can be categorical and/or quantitative.

Allows you to compare two variables and see relationship based on numerical counts.

Usually, for quantitative data, you must group the data into counting categories.

*PivotTables* are perfect for creating crosstabulations, including the ability to show percentages with by right-clicking the Values area and point to "Show Values as" and then choose "% of Grand Total", "% of Row Total", "% of Column Total"

Row totals show the frequency distribution for row variable and column totals show the frequency distribution for column variable, but these "bonus" elements in the crosstabulation do not say anything about the relationship between the two variables.

Simpson's Paradox for a cross tabulated report = a conclusion from an aggregation of two or more crosstabulations may be reversed when the data is unaggregated into two new cross tabulations that show a hidden variable. Said a different way: In cross tabulated reports, watch out for hidden variables.

**Clustered column chart (Excel name)** = graphical display for a crosstabulation. Emphasis is on comparing the categories listed in the legend. Also known as: "Side-by-side bar chart"

**Stacked column (Excel name)** = graphical display for a crosstabulation. Emphasis is on comparing the categories listed in the horizontal axis. . Also known as: "Stacked bar chart"

**Scatter Chart for X-Y Data** = graphical display to show the relationship between two categorical variables.

Horizontal Axis = Independent Variable = x. Vertical Axis = Dependent Variable =  $f(x) = y$ 

To plot point: 1) Move along x axis, then 2) move along y axis, record point.

To use the Excel X-Y Scatter chart, the source table of data should have X values on the left of the y values, and have field names at top of each column

Use X-Y Scatter Plot Chart, not Line Chart (common mistake).

Type of relationship:

A **direct** or **positive relationship** indicates that as the x value increases, the y value tends to increase.

An **indirect** or **negative relationship** indicates that as the x value increases, the y value decrease.

**No relationship** indicates that as x increases, it is hard to predict where the y value will be.

### **Summarize data for two variables**

**Tabular:** Crosstabulation

**Graphical:** Clustered column/bar or stacked column/bar Excel charts

**Showing relationship between two quatitative variables**

**Graphical:** X-Y Scatter chart.

**Prevent PivotTable from Auto fitting column width:**

Right-click PivotTable, click PivotTable options, on the Display & Format tab, uncheck the check box for "Autofit Column widths on update"

**Set Default Settings for PivotTable:**

File, Options, on right-side of Excel Options dialog box select Data, click Edit Default Layout button to change the settings to match your goals. I set mine to: 1) Report Layout = Show in Tabular Form (will show Field Names in Report rather than generic "Row Labels"), 2) PivotTable Options = uncheck the check box for "Autofit Column widths on update".

**Date Variable:**

Number (Quantitative)

Discrete Variable (Sometimes Grouped)

But sometimes treated as Continuous, as with a Time Series Line Chart

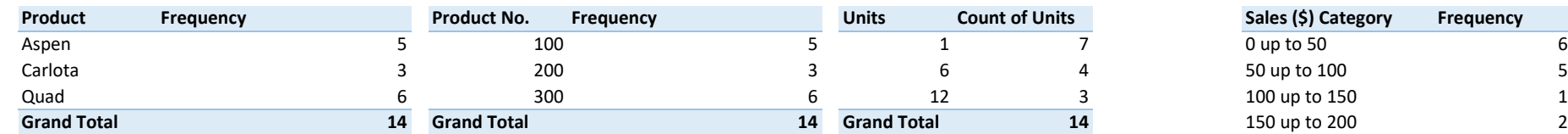

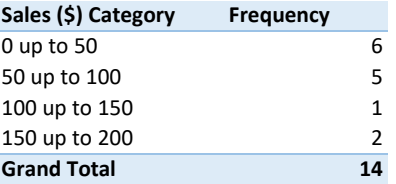

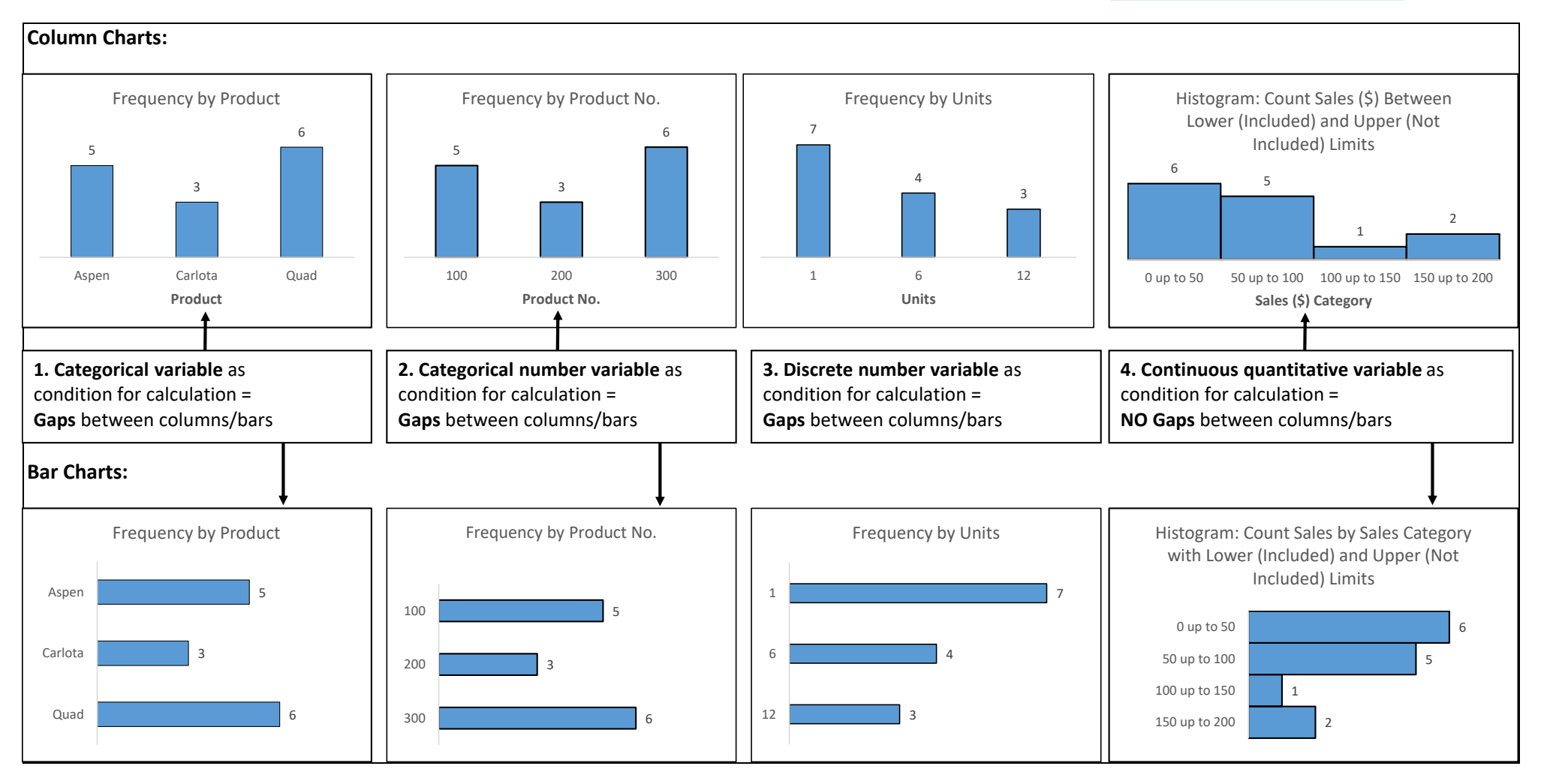

### Bar Charts vs. Column Charts:

1) Bar emphasizes differences across categories more forcefully that Column because of horizontal dimensions, 2) Bar more easily accommodates longer category labels.

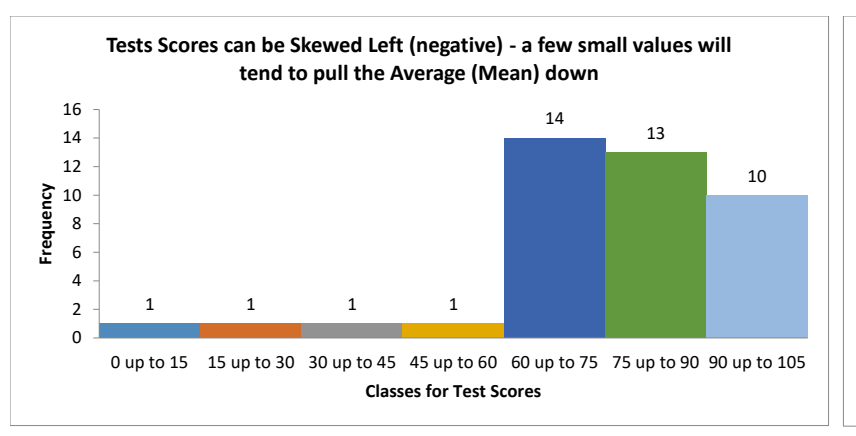

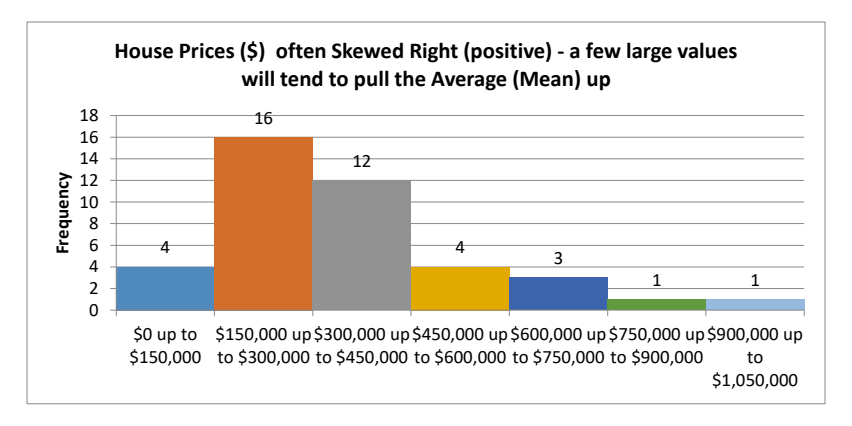

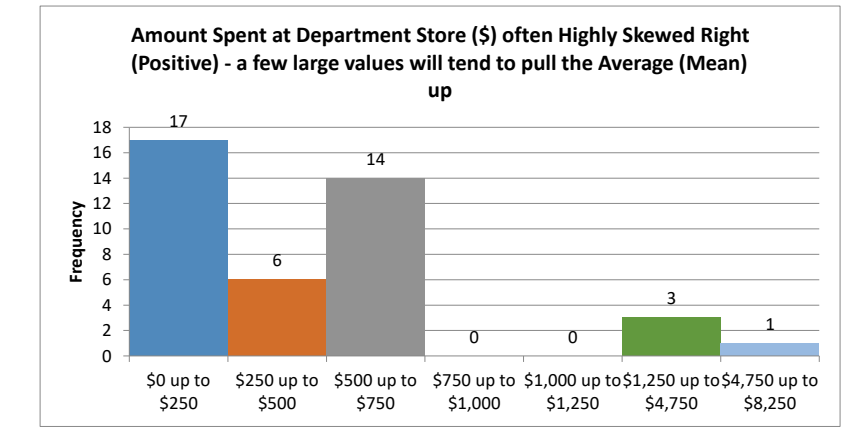

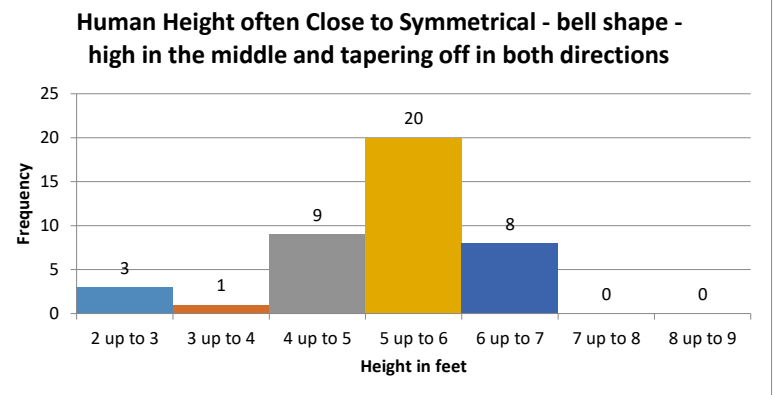

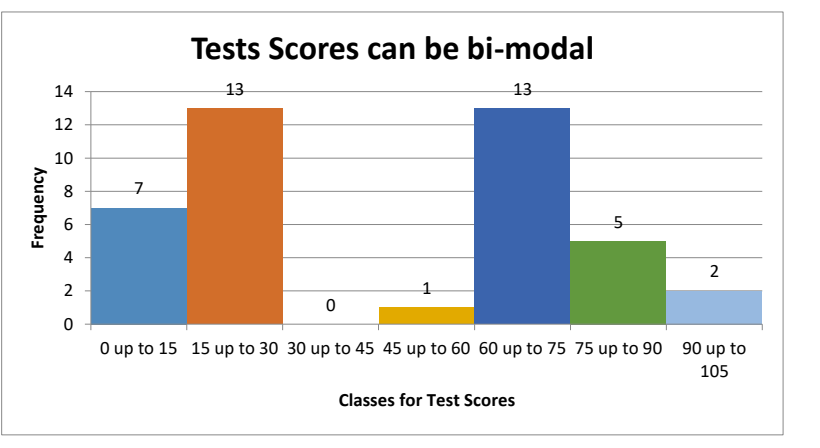

#### **Skew of Histograms:**

What does the distribution of histogram columns look like?

Skew left or negative means a few short histogram columns are on the low end (pull mean down) Skew right or positive means a few short histogram columns are on the high end (pull mean up) No skew means the distribution is bell shaped or nearly bell shaped (mean = median = mode)

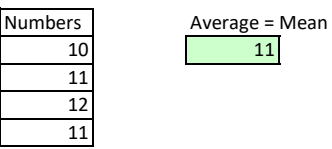

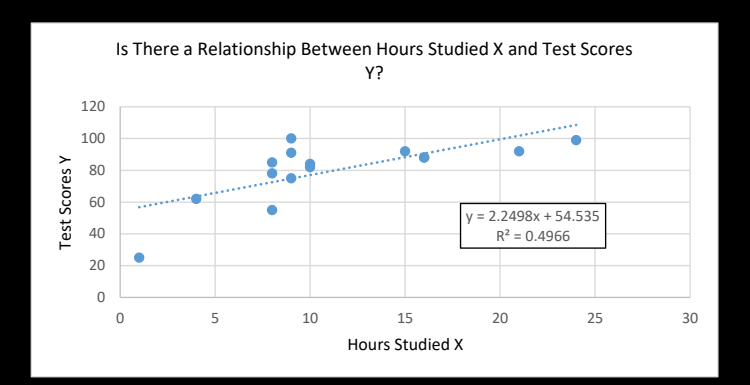

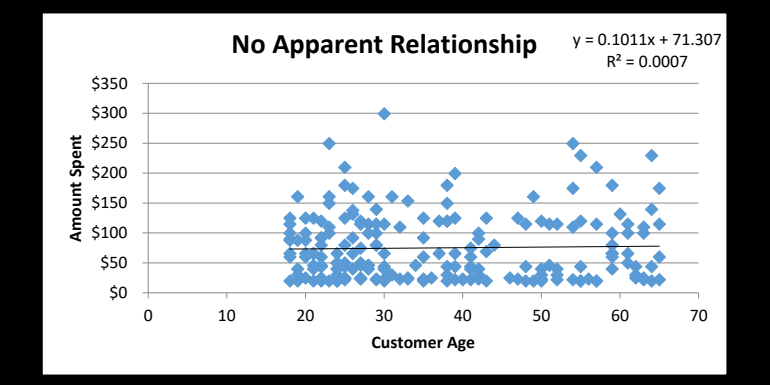

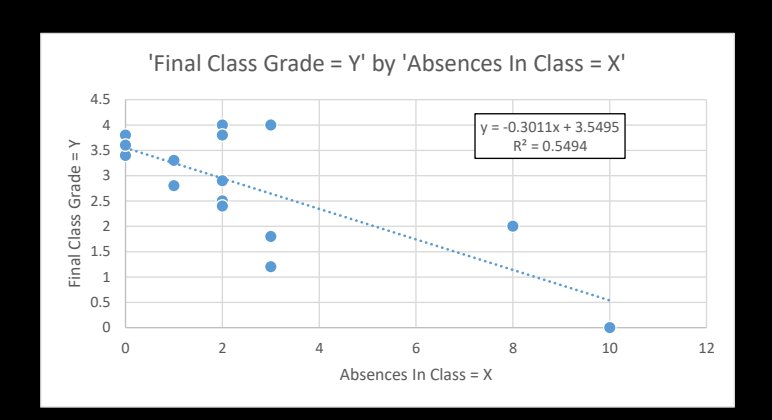

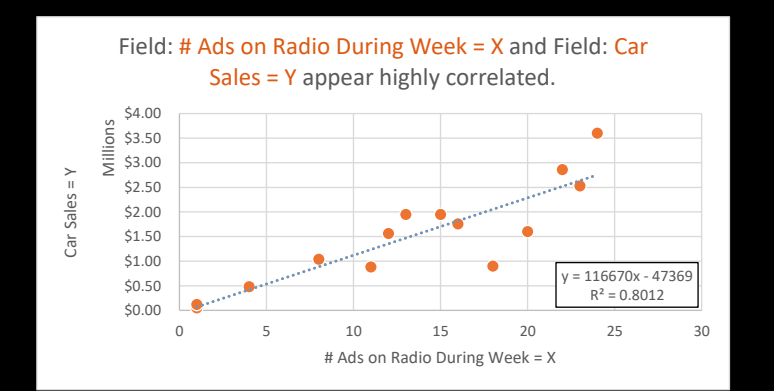